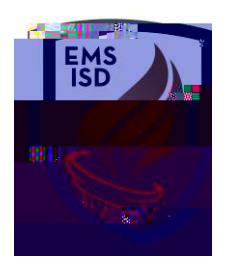

**Budgetary Data Mining Schedule This Report**

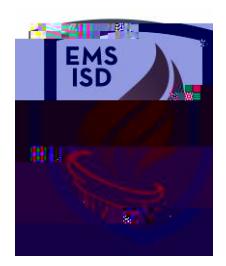

8. The **Schedule 1 Schedule Screen will allow you to set up and choose options pertaining** to when and how often you'd like to receive this report.

a. **Task Information**

i.

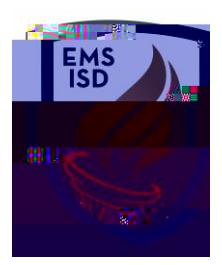

- 
- b. **Days Choose which day(s) you'd like to receive your report**
- c. **Months of the Year Choose which month(s) you'd like to receive your report**
- d. **Additional Export Options**
	- i. Spreadsheet Format Leave set to User Preference
	- ii. Email Results to: add email address you'd like report sent to. If multiple email addresses, use a semicolon in between each address.
	- iii. Export Location Ignore this field
- e. **Process Information** Ignore this section
- f. **FTP Upload the Results File to the Selected FTP Connection**